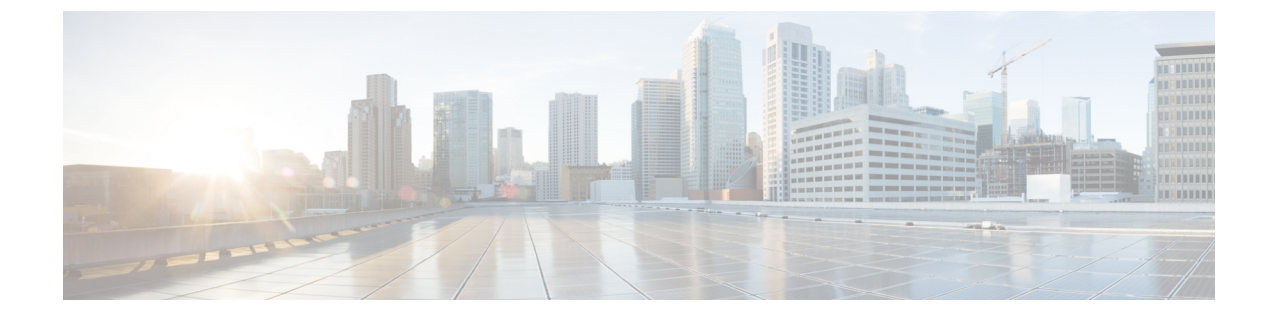

# サイト間 **VPN** トンネル構成認証

• サイト間 VPN [トンネル構成認証](#page-0-0) (1 ページ)

## <span id="page-0-0"></span>サイト間 **VPN** トンネル構成認証

## **ASA with FirePOWER Services** 構成ファイルからのクリアテキスト形式 での事前共有キーの取得

ASA with FirePOWER Services では、設定した事前共有キーは暗号化されたハッシュとして保 存されます。したがって、*showrun*コマンドを使用したときに、実行構成で、事前共有キーが クリアテキストで表示されることはありません。

事前共有キーをクリアテキスト形式で取得するには、次の手順を実行します。

#### 手順

ステップ **1** SSH コンソールから ASA withFirePOWER Services に接続し、*more system:running-config* コマン ドを入力します。

このコマンドにより、事前共有キーがクリアテキスト形式で表示されます。

ステップ **2 tunnel-group**セクションに移動して、すべてのトンネルピアとクリアテキスト形式の各事前共 有キー値を確認します。

```
ciscoASA# more system:running-config
!
tunnel-group 1.1.1.1 type ipsec-l2l
tunnel-group 1.1.1.1 ipsec-attributes
pre-shared-key <PSK-in-plaintext> <-----The pre-shared-key is now displayed in clear
text format.
```
### **ASA with FirePOWER Services** 構成ファイルまたは **Live Connect ASA** か らの事前共有キーの自動取得

Firepower 移行ツール 3.0 は、送信元が Live Connect ASA である場合、または **More System: Running Configuration** のファイルがアップロードされている場合は、サイト間 VPN に使用さ れている事前共有キーの取得を自動化します。

IKEv2 ベースの VPN では、ローカル認証キーとリモート認証キーが同じでない場合はリモー ト認証キーが取得されます。

## **ASAwithFirePOWERServices**からの**PKI**証明書のエクスポートと**Firewall Management Center** へのインポート

Firewall 移行ツール 2.4 では、証明書ベースの VPN の Firewall Management Center への移行がサ ポートされるようになりました。

ASA with FirePOWER Services では、トラストポイントモデルを使用して、証明書を構成に保 存します。トラストポイントは、証明書が保存されるコンテナです。ASA with FirePOWER Services トラストポイントは最大 2 つの証明書を保存できます。

ASA with FirePOWER Services 構成ファイルの ASA with FirePOWER Services トラストポイント または証明書にはハッシュ値が含まれています。したがって、Firewall Management Center に直 接インポートすることはできません。

インポート先のFirewall ManagementCenterで、移行前アクティビティの一環として、ASA with FirePOWER Services トラストポイントまたは VPN 証明書を PKI オブジェクトとして手動で移 行します。このアクティビティは、Firewall移行ツールを使用した移行を開始する前に実行す る必要があります。

#### 手順

ステップ **1** 次のコマンドを使用し、CLI を介してインポート元の ASA with FirePOWER Services から PKI 証明書をキーとともに PKCS12 ファイルにエクスポートします。

ASA(config)#crypto ca export <trust-point-name> pkcs12 <passphrase>

ステップ **2** PKI 証明書を Firewall Management Center にインポートします(**[**オブジェクト管理(**Object Management**)**]** > **[PKI** オブジェクト(**PKI Objects**)**]**)。

> 詳細については、『Firewall Management Center [Configuration](https://www.cisco.com/c/en/us/td/docs/security/firepower/70/configuration/guide/fpmc-config-guide-v70/reusable_objects.html#ID-2243-00000b21) Guide』[英語] を参照してくださ い。

手動で作成した PKI オブジェクトは、 Firewall 移行ツール の [VPNトンネル(VPN Tunnels)] セクションの [確認と検証(Review and Validate)] ページで使用できます。